# Nexus 9000でのPrecision Time Protocol(PTP)の トラブルシューティング

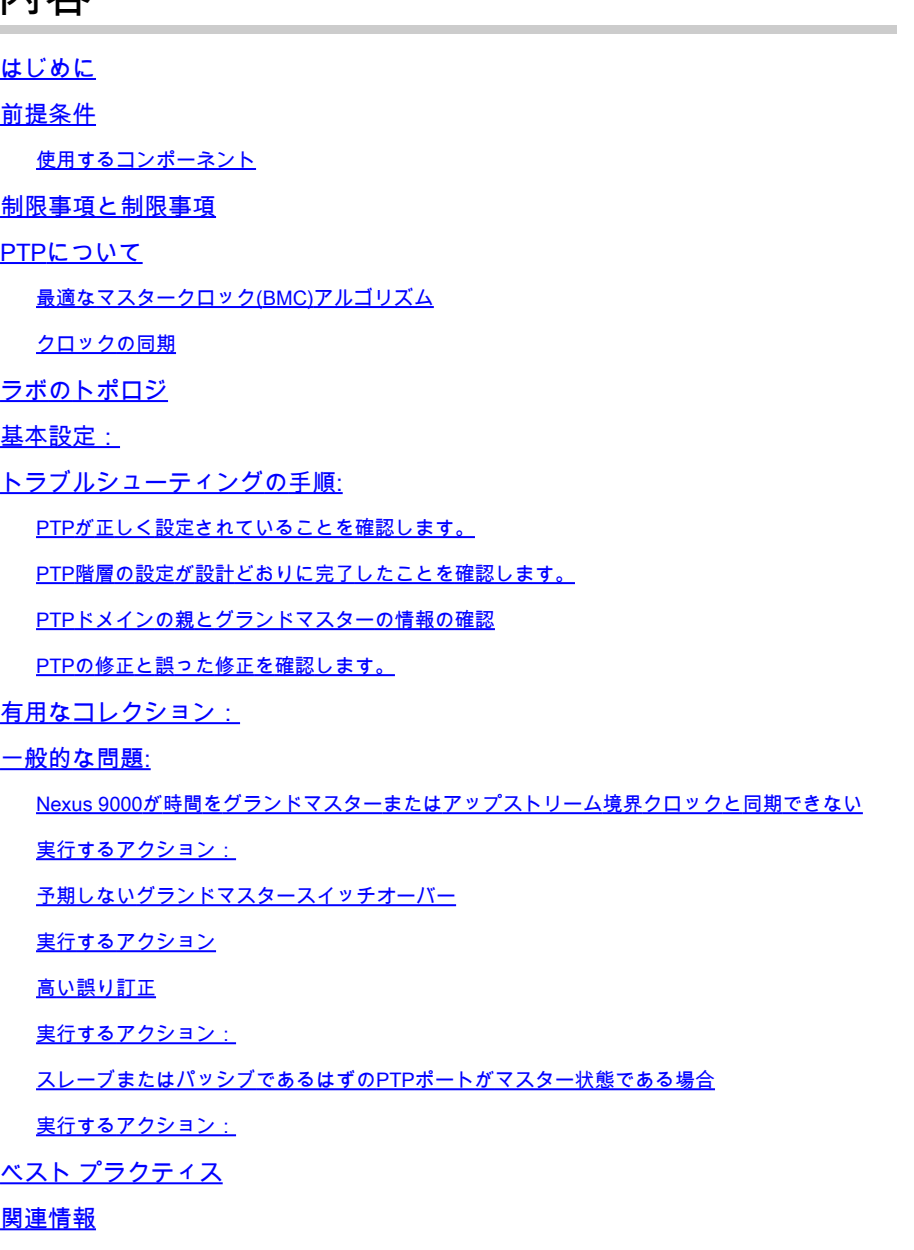

## はじめに

内容

本資料 d説明 nexus 9000スイッチのPrecision Time Protocol(PTP)のトラブルシューティング方法

## 前提条件

次の項目について理解しておくことをお勧めします。

• PTPの基礎知識

• Cisco Nexusオペレーティングシステム(NX-OS)に精通していること

PTP(Precision Time Protocol)の設計と設定については、この記事では説明しません。詳細につい ては、コンフィギュレーションガイドを参照することをお勧めします。

[Nexus 9000 PTPコンフィギュレーションガイド](https://www.cisco.com/c/ja_jp/td/docs/dcn/nx-os/nexus9000/103x/configuration/system-management/cisco-nexus-9000-series-nx-os-system-management-configuration-guide-103x.html)

[Precision Time Protocol\(PTP\) for Cisco Nexusダッシュボードの分析](/content/en/us/td/docs/dcn/whitepapers/precision-time-protocol-for-cisco-nd-insights.html)

使用するコンポーネント

このドキュメントの内容は、特定のソフトウェアやハードウェアのバージョンに限定されるもの ではありません。

このドキュメントの情報は、次のソフトウェアとハードウェアのバージョンに基づいています。

- N9Kスパイン01:N9K-C93180YC-FX NX-OS 10.3(4a)
- N9Kスパイン02:N9K-C93180YC-EX NX-OS 10.3(4a)
- N9K Leaf01:N9K-C92160YC-X NX-OS 9 3 12
- N9Kホスト · N9K-C92160YC-X NX-OS 9.3.12

このドキュメントの情報は、特定のラボ環境にあるデバイスに基づいて作成されました。このド キュメントで使用するすべてのデバイスは、クリアな(デフォルト)設定で作業を開始していま す。本稼働中のネットワークでは、各コマンドによって起こる可能性がある影響を十分確認して ください。

## 制限事項と制限事項

- PTPが正常に機能するには、最新のSUPおよびラインカードFPGAバージョンを使用する必 要があります。FPGAのアップグレードの詳細については、『[リリースノート』](https://www.cisco.com/c/ja_jp/support/switches/nexus-9000-series-switches/products-release-notes-list.html)ランディン グページにアクセスして、『FPGA/EPLDアップグレードリリースノート(NX-OSモードス イッチ)』セクションで、使用しているソフトウェアバージョンに対応する『 FPGA/EPLDアップグレードリリースノート』を参照してください。トピック「インストー ルのガイドライン」を参照してください。
- Nexus 9000では、PTPは境界クロックモードでのみ動作します。エンドツーエンドのトラ ンスペアレントクロックおよびピアツーピアのトランスペアレントクロックモードはサポー トされていません。
- PTPは、Cisco Nexus 92348GC-Xプラットフォームスイッチではサポートされていません  $\circ$
- PTP IPv6トランスポートが機能するには、QoS TCAMリージョンIngress SUP [ingress-• sup]を768以上に設定する必要があります。

PTPの問題のトラブルシューティングを行う前に、『Nexus 9000システム管理設定』の「PTP」 セクションで特定のプラットフォームとバージョンを確認することをお勧めします。

## PTPについて

PTPプロセスは、プライマリ/セカンダリ階層の確立とクロックの同期という2つのフェーズで構 成されています。

最適なマスタークロック(BMC)アルゴリズム

BMCAは、各リンクのタイムソースクロックを選択するために使用され、最終的にはPTPドメイ ン全体のグランドマスタークロックを選択します。通常および境界クロックの各ポートでローカ ルに実行され、ローカルデータセットとAnnounceメッセージから受信したデータを比較して、リ ンク上の最適なクロックを選択します。

- 1. Priority1:ユーザが設定可能な絶対優先度(低い値を優先)
- 2. クロッククラス:クロックのトレーサビリティを定義する属性(ユーザによる設定は不可、 低い値を選択)
- 3. クロック精度:クロックの精度を定義します(ユーザによる設定は不可、低い値を選択)。
- 4. Clock Variance:クロックの精度を定義する属性(ユーザによる設定はできません)
- 5. Priority2:ユーザ設定可能
- 6. 送信元ポートID:送信元ポートのMACアドレス

アナウンスメッセージは、同期階層を確立するために使用されます。

クロックの同期

Sync、Delay\_Req、Follow\_Up、およびDelay\_Respの各メッセージは、時間の計算に使用されま す。

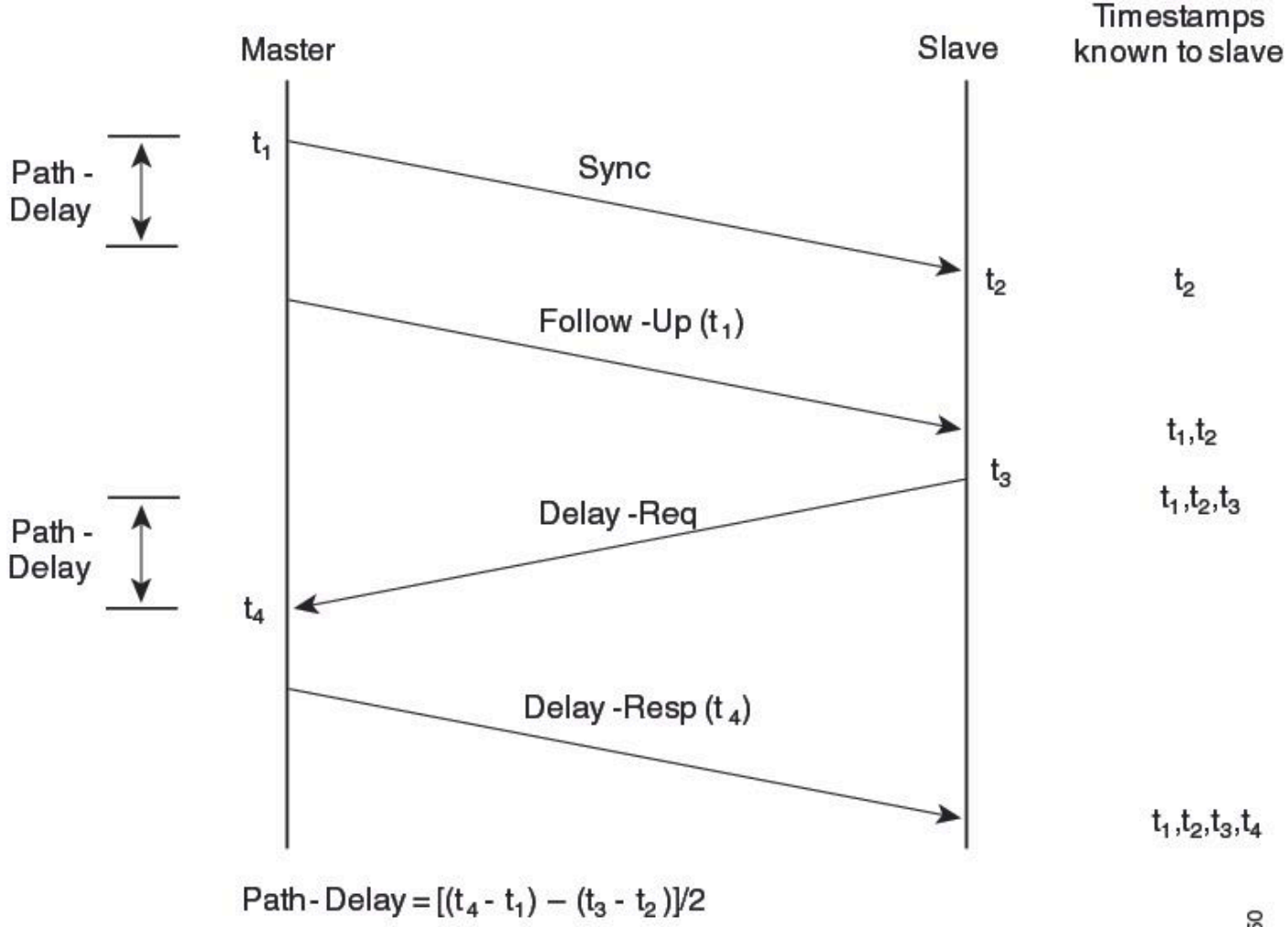

Offset from Master clock =  $(t_2 - t_1)$  - Path-Delay

310450

PTPメッセージはマルチキャストまたはユニキャストのいずれかであり、マルチキャストがデフ ォルトモードです。PTPは、IEEE 1588標準に従い、マルチキャスト宛先IPアドレス224.0.1.129 UDP319/320を使用します。

PTPプロファイル:PTPは、デフォルト(1588)、AES67、およびSMPTE 2059-2プロファイルを サポートします。これらの各プロファイルには、同期要求間隔と遅延要求間隔の範囲が異なりま す。これらのプロファイルの詳細については、設定ガイドを参照してください。

## ラボのトポロジ

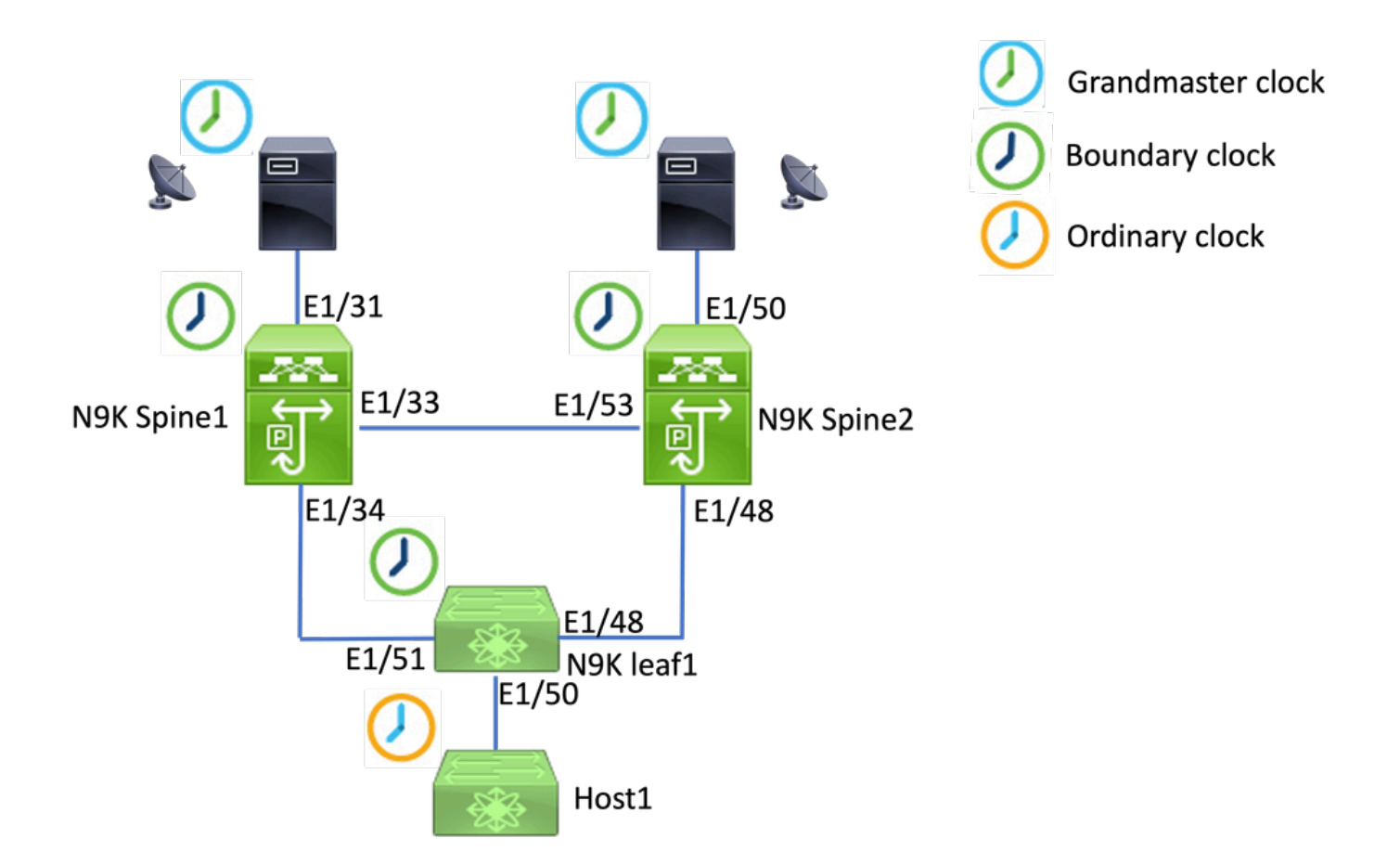

## 基本設定:

feature ptp ptp source 192.168.1.3>>>>Define PTP packet source IP ptp priority1 127 >>>>Define PTP priority 1 ptp priority2 127 >>>>Define PTP priority 2 interface Ethernet1/31 ptp >>>>Enable PTP in all interconnected ports. interface Ethernet1/33 ptp interface Ethernet1/34 ptp

## トラブルシューティングの手順:

PTPが正しく設定されていることを確認します。

各デバイスに一意の送信元IPがあり、PTPドメインIDがすべてのデバイスで同じであることを確 認します。

<#root>

PTP Device Type : boundary-clock **PTP Source IPv4 Address : 192.168.1.3>>>>PTP source IP** PTP Source IPv6 Address : 0:: Clock Identity : 00:ee:ab:ff:fe:67:3e:9d **Clock Domain: 0 >>>>PTP domain id. Must same in one PTP domain.** Slave Clock Operation : Two-step **Master Clock Operation : Two-step >>>>N9K EX/FX/FX2/FX3 only support two-step mode.**  Slave-Only Clock Mode : Disabled Number of PTP ports: 3 **Priority1 : 127 Priority2 : 127** Clock Quality: Class : 248 Accuracy : 254 Offset (log variance) : 65535 **Steps removed : 1 >>>>Hops from GM**

### PTP階層の設定が設計どおりに完了したことを確認します。

スレーブポートはアップストリームクロックデバイスに接続されています。マスターポートはダ ウンストリームデバイスに接続されます。

<#root>

**N9K\_Spine01# show ptp brief**

**N9K\_Spine01# show ptp clock**

PTP port status

-------------------------------------------- Port State -------------------------------------------

**Eth1/31 Slave**

>>>>Connected to GM

**Eth1/33 Master**

>>>>Connected to N9K Spine 2

**Eth1/34 Master**

>>>>Connected to N9K leaf

#### **N9K\_Spine02# show ptp brief**

PTP port status

--------------------------------------------

Port State

------------------------------- ------------

#### **Eth1/48 Passive**

>>>>Connected to N9K leaf. The Port should be in the passive state to avoid loop

**Eth1/50 Master**

>>>>Connected to GM02

#### **Eth1/53 Slave**

>>>>Connected to N9K Spine 1

#### **N9K\_Leaf01# show ptp brief**

PTP port status

--------------------------------------------

------------------------------- ------------

#### **Eth1/48 Master**

Port State

>>>>Connected to Spine02

#### **Eth1/50 Master**

>>>>Connected to host

#### **Eth1/51 Slave**

>>>>Connected to Spine01

#### **GM01# show system internal ptp info announce-pkts**

2024-01-02T13:36:23.242624000+08:00 [M 1] [ptp] E\_DEBUG [ptp\_ev\_hist\_ann\_pkt:5469] [TX] If Eth1/35 (0x1 :0 s 0 ns; UTC\_OFF:37 TM\_SRC:a0 STEP:0 PRIO1:1 PRIO2:1 CLASS:248 ACC:fe LOG\_VAR:ffff GM:00:ee:ab:ff:fe: 2024-01-02T13:36:15.238816000+08:00 [M 1] [ptp] E\_DEBUG [ptp\_ev\_hist\_ann\_pkt:5469] [TX] If Eth1/35 (0x1 :0 s 0 ns; UTC\_OFF:37 TM\_SRC:a0 STEP:0 PRIO1:1 PRIO2:1 CLASS:248 ACC:fe LOG\_VAR:ffff GM:00:ee:ab:ff:fe:

#### **N9K\_Spine01# show system internal ptp info announce-pkts**

2024-01-02T13:36:20.826735000+08:00 [M 1] [ptp] E\_DEBUG [ptp\_ev\_hist\_ann\_pkt:5469] [TX] If Eth1/33 (0x1 :0 s 0 ns; UTC\_OFF:37 TM\_SRC:a0 STEP:1 PRIO1:1 PRIO2:1 CLASS:248 ACC:fe LOG\_VAR:ffff GM:00:ee:ab:ff:fe: 2024-01-02T13:36:17.231080000+08:00 [M 1] [ptp] E\_DEBUG [ptp\_ev\_hist\_ann\_pkt:5469] [TX] If Eth1/34 (0x1 :0 s 0 ns; UTC\_OFF:37 TM\_SRC:a0 STEP:1 PRIO1:1 PRIO2:1 CLASS:248 ACC:fe LOG\_VAR:ffff GM:00:ee:ab:ff:fe: 2024-01-02T13:36:16.239728000+08:00 [M 1] [ptp] E\_DEBUG [ptp\_ev\_hist\_ann\_pkt:5469] [RX] If Eth1/31 (0x1  $:0$  s 0 ns; UTC\_OFF:37 TM\_SRC:a0 STEP:0 PRIO1:1 PRIO2:1 CLASS:248 ACC:fe LOG\_VAR:ffff GM:00:ee:ab:ff:fe:

#### **N9K\_Spine02# show system internal ptp info announce-pkts**

2024-01-02T13:36:21.368978000+08:00 [M 1] [ptp] E\_DEBUG [ptp\_ev\_hist\_ann\_pkt:5469] [RX] If Eth1/48 (0x1

:0 s 0 ns; UTC\_OFF:37 TM\_SRC:a0 STEP:2 PRIO1:1 PRIO2:1 CLASS:248 ACC:fe LOG\_VAR:ffff GM:00:ee:ab:ff:fe: 2024-01-02T13:36:19.363095000+08:00 [M 1] [ptp] E\_DEBUG [ptp\_ev\_hist\_ann\_pkt:5469] [TX] If Eth1/50 (0x1 s 0 ns; UTC\_OFF:37 TM\_SRC:a0 STEP:2 PRIO1:1 PRIO2:1 CLASS:248 ACC:fe LOG\_VAR:ffff GM:00:ee:ab:ff:fe:67: 2024-01-02T13:36:16.828573000+08:00 [M 1] [ptp] E\_DEBUG [ptp\_ev\_hist\_ann\_pkt:5469] [RX] If Eth1/53 (0x1 :0 s 0 ns; UTC\_OFF:37 TM\_SRC:a0 STEP:1 PRIO1:1 PRIO2:1 CLASS:248 ACC:fe LOG\_VAR:ffff GM:00:ee:ab:ff:fe:

#### **N9K\_Leaf01# show system internal ptp info announce-pkts**

2024 Jan 02 13:36:23.893622: E\_PTP\_ANN\_PKT\_EV[TX] I/f Eth1/50 (0x1a006200): MSG:Announce TS:0 V:2 LEN:6 PRIO1:1 PRIO2:1 CLASS:248 ACC:fe LOG\_VAR:ffff GM:00:ee:ab:ff:fe:67:37:e9

2024 Jan 02 13:36:23.369089: E\_PTP\_ANN\_PKT\_EV[TX] I/f Eth1/48 (0x1a005e00): MSG:Announce TS:0 V:2 LEN:6 PRIO1:1 PRIO2:1 CLASS:248 ACC:fe LOG\_VAR:ffff GM:00:ee:ab:ff:fe:67:37:e9

2024 Jan 02 13:36:23.233889: E PTP ANN PKT EVFRX1 I/f Eth1/51 (0x1a006400): MSG:Announce TS:0 V:2 LEN:6 PRIO1:1 PRIO2:1 CLASS:248 ACC:fe LOG\_VAR:ffff GM:00:ee:ab:ff:fe:67:37:e9

#### **Host# show system internal ptp info announce-pkts**

2024 Jan 02 13:36:23.898218: E\_PTP\_ANN\_PKT\_EV[RX] I/f Eth1/50 (0x1a006200): MSG:Announce TS:0 V:2 LEN:6 PRIO1:1 PRIO2:1 CLASS:248 ACC:fe LOG\_VAR:ffff GM:00:ee:ab:ff:fe:67:37:e9

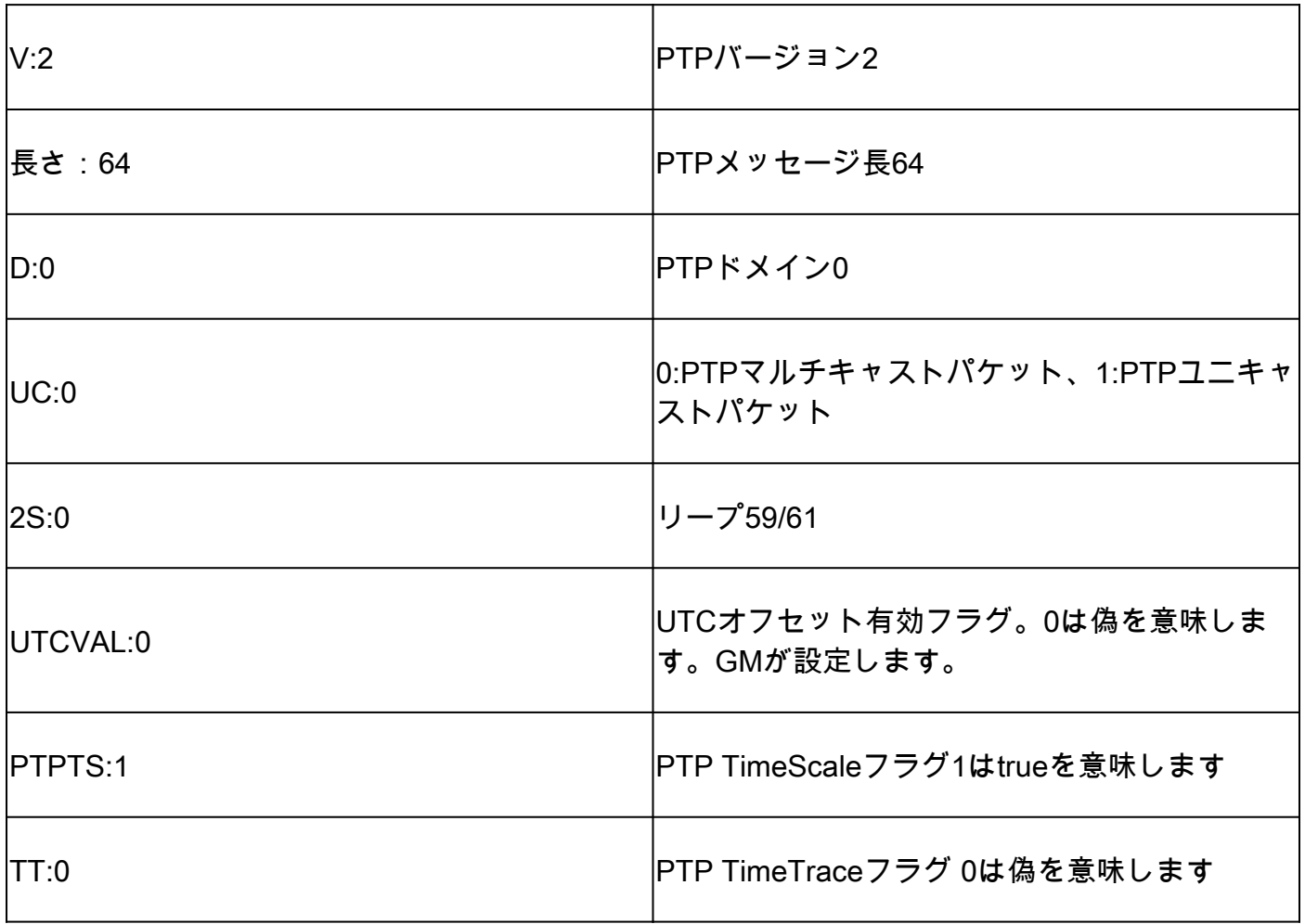

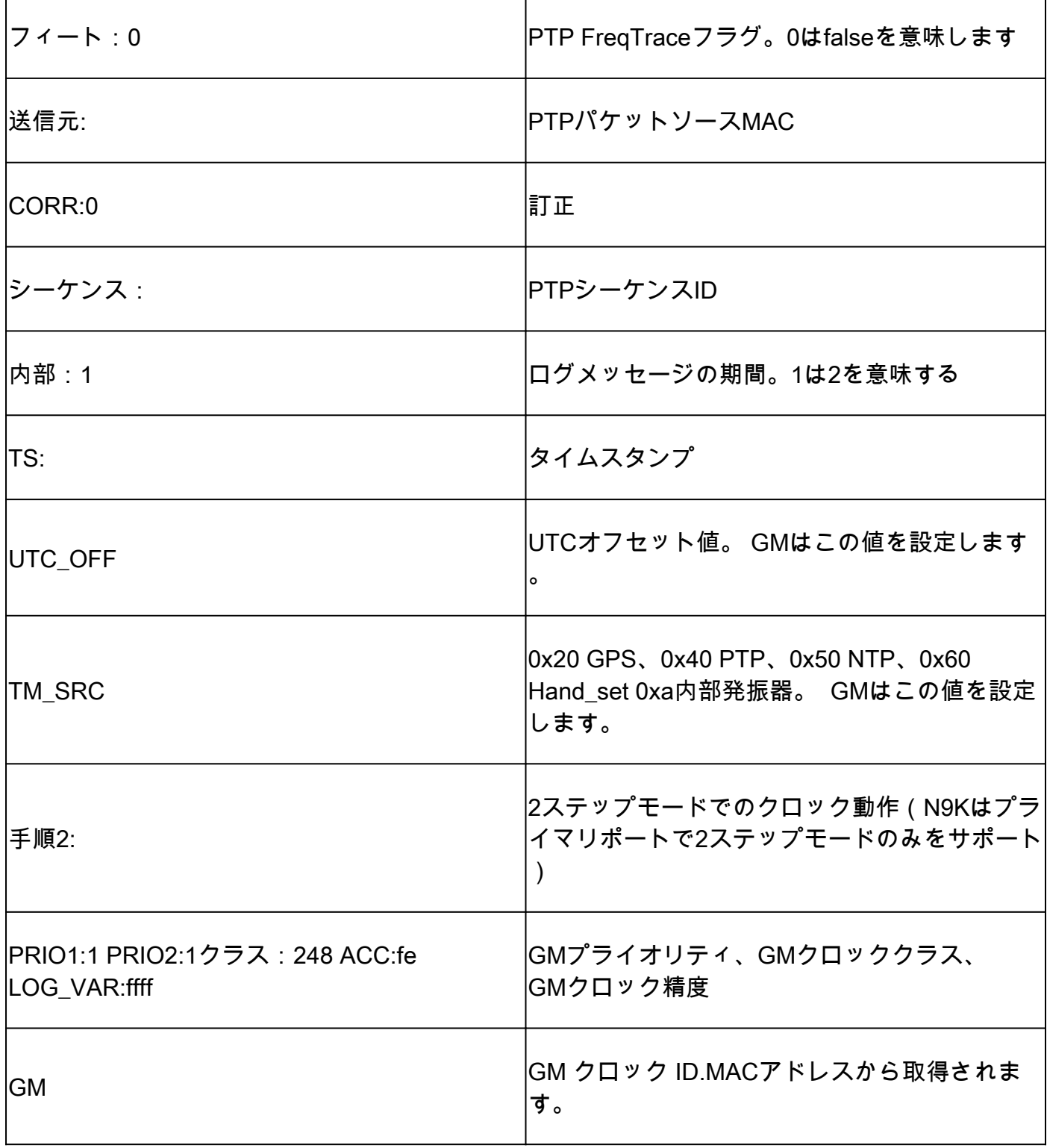

## PTPドメインの親およびグランドマスター情報の確認

親クロックデバイスとグランドマスターデバイスが安定していることを確認します。

<#root>

**N9K\_Spine01# show ptp parent**

Parent Clock:

Parent Clock Identity: 00:ee:ab:ff:fe:67:37:e9 >>>>upstream clock identity. 37:e9 is GM in lab top

Parent Port Number: 137 Observed Parent Offset (log variance): N/A Observed Parent Clock Phase Change Rate: N/A Parent IP: 192.168.1.1 **192.168.1.1** >>>>upstream clock source IP Grandmaster Clock: **Grandmaster Clock Identity: 00:ee:ab:ff:fe:67:37:e9 >>>>GM clock identity Grandmaster Clock Quality: >>>>GM clock attributes** Class: 248 Accuracy: 254 Offset (log variance): 65535 Priority1: 1  $\rightarrow$  >>>SM priority1 Priority2: 1 N9K\_Spine02# show ptp parent Parent Clock: Parent Clock Identity: 00:ee:ab:ff:fe:67:3e:9d>>>upstream clock identity. 37:9d is N9K Spine01 in lab to Parent Port Number: 129 Observed Parent Offset (log variance): N/A Observed Parent Clock Phase Change Rate: N/A Parent IP: 192.168.1.3 *Parent IP: 192.168.1.3* **>>>>upstream** clock source IP. 192.168.1.3 is N9K **S** Grandmaster Clock: Grandmaster Clock Identity: 00:ee:ab:ff:fe:67:37:e9 Grandmaster Clock Quality: Class: 248 Accuracy: 254 Offset (log variance): 65535 Priority1: 1 Priority2: 1 **N9K\_Leaf01# show ptp parent** PTP PARENT PROPERTIES Parent Clock: Parent Clock Identity: 00:ee:ab:ff:fe:67:3e:9d Parent Port Number: 133 Observed Parent Offset (log variance): N/A Observed Parent Clock Phase Change Rate: N/A Parent IP: 192.168.1.3 Grandmaster Clock: Grandmaster Clock Identity: 00:ee:ab:ff:fe:67:37:e9 Grandmaster Clock Quality: Class: 248 Accuracy: 254 Offset (log variance): 65535 Priority1: 1 Priority2: 1

PTPの修正と誤った修正を確認します。

Sync-SeqIDはエントリごとに増加する必要があります。修正は10000ナノ秒(ns)未満である必要 があります。

#### <#root>

**N9K\_Spine02# show system internal ptp corrections**

PTP past corrections

Slave Port SUP Time

 **Correction(ns)**

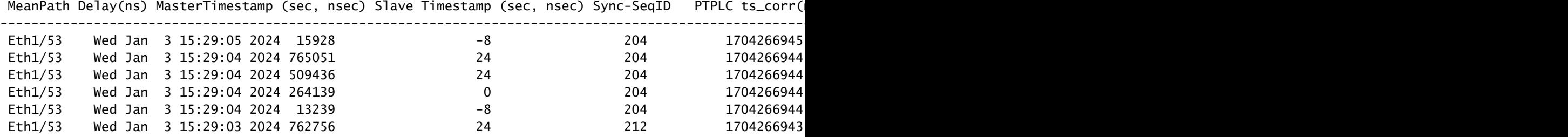

---------------------------------------------------------------------------------------------------------------------------------------------------------------------------------------------------------

### 不正な修正レコード

デフォルトでは、補正しきい値は100000ナノ秒(100us)です。この範囲外の訂正は、誤った訂正 として記録されます。

<#root>

N9K\_Spine02(config)# show system internal ptp bad-corrections PTP past corrections ----------------------------------------------------------------------------------------------------

Slave Port SUP Time

#### **Correction(ns)**

MeanPath Delay(ns) MasterTimestamp (sec, nsec) Slave Timestamp (sec, nsec) Sync-SeqID PTPLC ts\_corr( ---------------------------------------------------------------------------------------------------- Eth1/48 Tue Jan 2 13:28:30 2024 692911 **17111776** 172 1704173310 705666212 1704173310 688554608 52942 0 Eth1/48 Tue Jan 2 13:28:30 2024 443146 **17111808** 172 1704173310 454735796 1704173310 437624160 52941<br>
17111784 172 13:28:30 2024 188850 17111784 172 Eth1/48 Tue Jan 2 13:28:30 2024 188850 17111784 172 1704173310 203243428 1704173310 186131816 52940 0

Eth1/48 Tue Jan 2 13:28:29 2024 949432 51292504 172 1704173309 952419348 1704173309 901127016 52939 0

## 有用なコレクション:

show running-config ptp show ptp brief show ptp counters all show ptp clock show system internal ptp info all show system internal ptp info global show ptp clock foreign-masters record show system internal ptp corrections entries 2000 show system internal ptp bad-corrections entries 2000 show system internal ptp trouble-shooting all show tech ptp

一般的な問題:

Nexus 9000が時間をグランドマスターまたはアップストリーム境界クロックと同 期できない

ほとんどの場合、これらは設定の問題です。

実行するアクション:

すべてのPTP対応デバイスでPTPドメイン番号が同じであるかどうかを確認します。すべて 1. のデバイスで一意のPTPソースIPが設定されていることを確認します。

show ptp clock TP Device Type : boundary-clock PTP Device Encapsulation : NA PTP Source IP Address : 192.168.1.4 Clock Identity : c0:14:fe:ff:fe:89:9b:77 Clock Domain: 0 Slave Clock Operation : Two-step Master Clock Operation : Two-step

<snip> Local clock time : Thu Jan 4 19:34:26 2024 PTP Clock state : Locked

--------------------------------------------

### インターフェイスでPTPが有効になっていることを確認します。デフォルトでは無効になっ 2. ています。

N9K\_Spine02# show ptp brief

Port State

------------------------------- ------------ Eth1/48 Passive >>>>Connected to N9K leaf. Port in the passive state to prevent loop Eth1/50 Master >>>>Connected to GM02 Eth1/53 Slave >>>>Connected to N9K Spine 1

PTPインターフェイスパラメータを確認します。ピアと同じPTP VLANが使用されているこ 3. とを確認します。

<#root>

**N9K\_Spine02# show ptp port interface e1/48**

PTP Port Dataset: Eth1/48 Port identity: clock identity: c0:14:fe:ff:fe:89:9b:77 Port identity: port number: 188 PTP version: 2 Port state: Master

**VLAN info: 1**

Delay request interval(log mean): 0 Announce receipt time out: 3 Peer mean path delay: 0 Announce interval(log mean): 1 Sync interval(log mean): -2 Delay Mechanism: End to End Cost: 255

**Domain: 0**

予期しないグランドマスタースイッチオーバー

2024 Jan 4 19:27:05 N9K\_Spine02 %PTP-2-PTP\_GM\_CHANGE: Grandmaster clock has changed from 00:ee:ab:ff:fe

### 実行するアクション

1. PTPアナウンスの履歴をチェックして、プライオリティまたはその他のクロック属性の変更 の有無を確認します。

#### <#root>

show system internal ptp info announce-pkts

2024 Jan 04 19:27:07.408293: E\_PTP\_ANN\_PKT\_EV[RX] I/f Eth1/48 (0x1a005e00): MSG:Announce TS:0 V:2 LEN:64 **CLASS:248 ACC:fe LOG\_VAR:ffff GM:00:ee:ab:ff:fe:67:37:e9**

2024 Jan 04 19:27:06.321569: E\_PTP\_ANN\_PKT\_EV[RX] I/f Eth1/50 (0x1a006200): MSG:Announce TS:0 V:2 LEN:6 CLASS:248 ACC:fe LOG\_VAR:ffff GM:c0:14:fe:ff:fe:a3:c4:67 2024 Jan 04 19:27:05.427431: E\_PTP\_ANN\_PKT\_EV[RX] I/f Eth1/53 (0x1a006800): MSG:Announce TS:0 V:2 LEN:6 CLASS:248 ACC:fe LOG\_VAR:ffff GM:00:ee:ab:ff:fe:67:37:e9 2024 Jan 04 19:27:05.407196: E\_PTP\_ANN\_PKT\_EV[RX] I/f Eth1/48 (0x1a005e00): MSG:Announce TS:0 V:2 LEN:6 CLASS:248 ACC:fe LOG\_VAR:ffff GM:00:ee:ab:ff:fe:67:37:e9

2024 Jan 04 19:27:04.822821: E PTP ANN PKT EV[TX] I/f Eth1/50 (0x1a006200): MSG:Announce TS:0 V:2 LEN:64 **CLASS:248 ACC:fe LOG\_VAR:ffff GM:00:ee:ab:ff:fe:67:37:e9** 

### 高い誤り訂正

ランダムな不正な修正は、データが不足しているため、分析が困難な場合があります。Nexus 9000には、パフォーマンスに影響を与えずにバックエンドでPTPログをキャプチャする自動ログ 機能があります。

---------------------------------------------------------------------------------------------------------------------------------------------------------------------------------------------------------

実行するアクション:

1.間違った修正を特定します。

<#root>

N9K\_Spine02# show system internal ptp bad-corrections entries 2000

Slave Port SUP Time

#### **Correction(ns)**

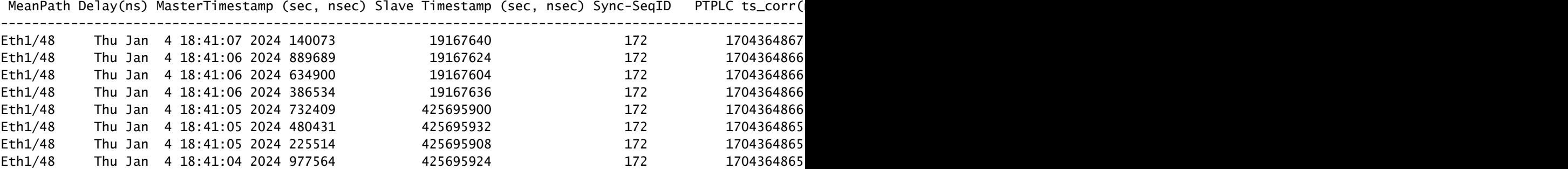

### 2. PTP自動ログの有効化

test system internal ptp auto-log correction-limit 10000 >> Set a threshold of correction to trigger if the switch starts log collection. In this case, it's 10000ns test system internal ptp auto-log file-max-count 5 no test system internal ptp auto-log file-rollover >> Disable auto-log rollover test system internal ptp auto-log  $\rightarrow$  Start auto-log in backend

3. PTPの不正な修正が発生した場合、PTPログはブートフラッシュに作成されます。

N9K\_Spine02# dir bootflash: 4096 Jan 04 19:57:44 2024 ptp\_autolog/

N9K\_Spine02# dir ptp\_autolog 1115095 Jan 04 19:27:06 2024 auto\_ptp\_dbg\_log\_1.log 1099741 Jan 04 19:57:43 2024 auto\_ptp\_dbg\_log\_2.log 53631 Jan 04 19:57:43 2024 auto\_ptp\_dbg\_log\_3.log 87478 Jan 04 19:57:44 2024 auto\_ptp\_dbg\_log\_4.log

### このファイルで、計算を実行するT1 ~ T4を検索できます。

19:26:56 056993 ptp\_calc\_mean\_path\_delay t1/m sec 1704367616 ns 54142980 t2/s sec 1704367616 ns 5414318 19:26:57 060081 ptp\_calc\_mean\_path\_delay t1/m sec 1704367617 ns 56716444 t2/s sec 1704367617 ns 5671663 19:26:58 062591 ptp\_calc\_mean\_path\_delay t1/m sec 1704367618 ns 59552956 t2/s sec 1704367618 ns 5955316 19:26:59 061974 ptp\_calc\_mean\_path\_delay t1/m sec 1704367619 ns 61891376 t2/s sec 1704367619 ns 6189163

### スレーブまたはパッシブであるはずのPTPポートがマスター状態である場合

PTPポートは、RX(受信)パス側でメッセージ交換の問題が発生すると、プライマリ状態に変わ ります。

### 実行するアクション:

1. 問題のあるポートでPTP RX(受信)カウンタが増加しているかどうかを確認masterします。

N9K\_Spine01# show ptp counters all

PTP Packet Counters of Interface Eth1/31:

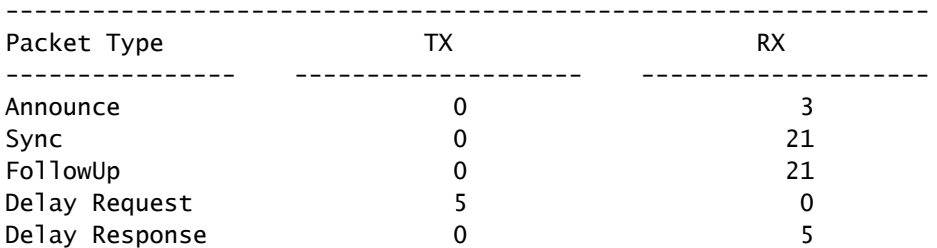

### 2. 増加していない場合は、SUPリダイレクトACL(アクセスコントロールリスト)の統計情報 を確認します。

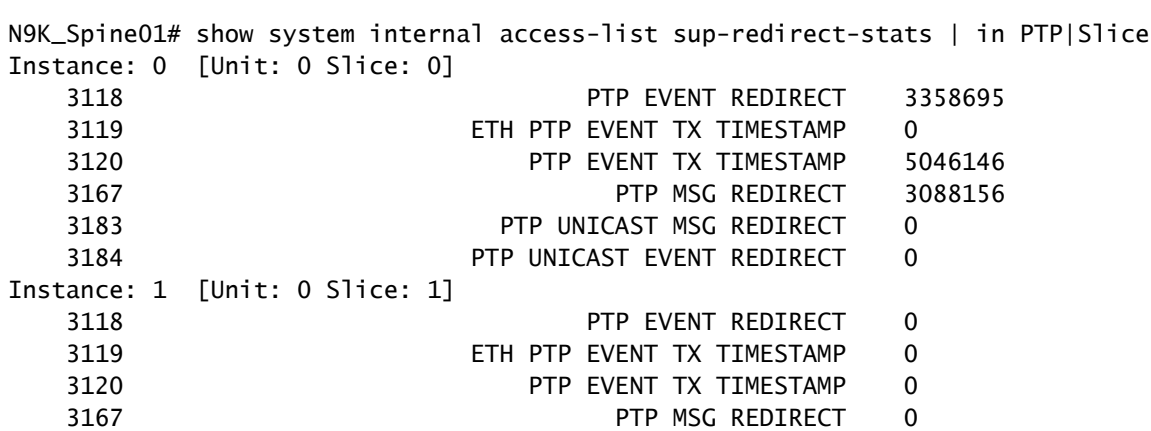

コントロールプレーンポリシング(CoPP)でPTPメッセージがドロップされているかどうか 3. を確認します。ここにドロップカウンタがある場合は、スケールを確認します。

```
N9K_Spine01# show policy-map interface control-plane class copp-system-p-class-redirect
   Service-policy input: copp-system-p-policy-strict
     class-map copp-system-p-class-redirect (match-any)
       match access-group name copp-system-p-acl-ptp
       match access-group name copp-system-p-acl-ptp-l2
       match access-group name copp-system-p-acl-ptp-uc
       set cos 1
       police cir 280 kbps , bc 32000 bytes
       module 1 :
        transmitted 875343860 bytes;
         5-minute offered rate 1650 bytes/sec
        conformed 1932 peak-rate bytes/sec
          at Thu Jan 04 22:08:20 2024
        dropped 0 bytes; >>>> Check if any counter increasing
         5-min violate rate 0 byte/sec
        violated 0 peak-rate byte/sec
```
## ベスト プラクティス

- すべてが同じPTPドメイン内にあることを確認します。
- 同期、アナウンス、および遅延の間隔は、リンクの両端で一致している必要があります。
- CLIコマンドを使用すると、受信者の設定が正しくない場合やmaster 、このポートでグランド マスターが誤って接続された場合でも、リーフアクセスポートは状態を維持します。

 interface Ethernet1/1 ptp multicast master-only

スイッチのモデルごとの最大masterポート数については、確認済みのスケーラビリティガイド • を確認してください。

## 関連情報

[Nexus 9000 PTPコンフィギュレーションガイド](https://www.cisco.com/c/ja_jp/td/docs/dcn/nx-os/nexus9000/103x/configuration/system-management/cisco-nexus-9000-series-nx-os-system-management-configuration-guide-103x.html)

[Precision Time Protocol\(PTP\) for Cisco Nexusダッシュボードの分析](/content/en/us/td/docs/dcn/whitepapers/precision-time-protocol-for-cisco-nd-insights.html)

翻訳について

シスコは世界中のユーザにそれぞれの言語でサポート コンテンツを提供するために、機械と人に よる翻訳を組み合わせて、本ドキュメントを翻訳しています。ただし、最高度の機械翻訳であっ ても、専門家による翻訳のような正確性は確保されません。シスコは、これら翻訳の正確性につ いて法的責任を負いません。原典である英語版(リンクからアクセス可能)もあわせて参照する ことを推奨します。